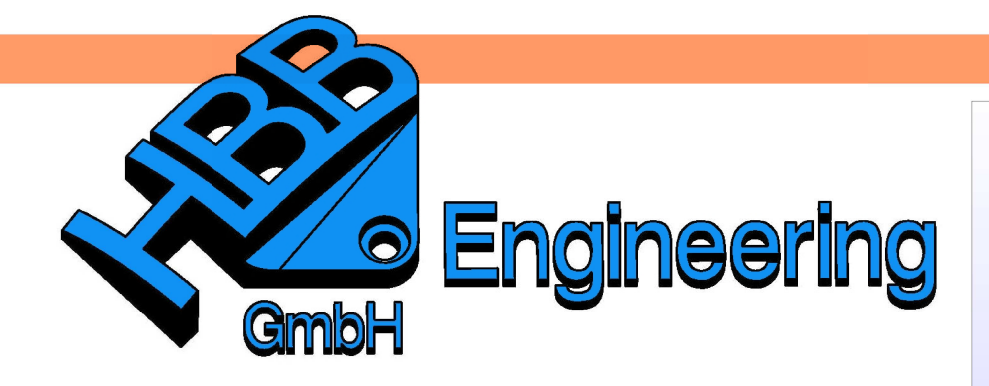

**HBB Engineering GmbH** Salzstraße 9 D-83454 Anger

Telefon +49 (0)8656-98488-0 Telefax +49 (0)8656-98488-88 Info@HBB-Engineering.de www.HBB-Engineering.de

## Ausdruck "getenv"

Version: NX 8 Ersteller: Sebastian Höglauer

die Systemvariable wird in Anführungszeichen gesetzt

Mit der Formel "getenv()" kann eine Systemvariable abgefragt werden. Systemvariable finden sich z. B. auch in der Protokolldatei. Interessant ist es auch nach Systemvariablen zu suchen, die sich nicht in der Protokolldatei finden, sondern etwa aus der Windows-Umgebung kommen.

 $Hilfe > NX-$ Protokolldatei Help > NX Log File

Zu beachten: Type = Zeichenfolge (String)

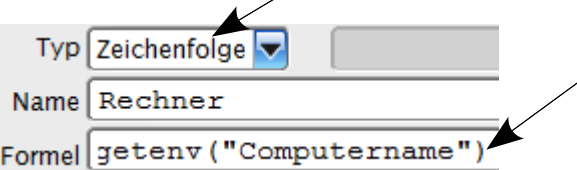

"Anführungszeichen" richtig platzieren!

Ergebnis:

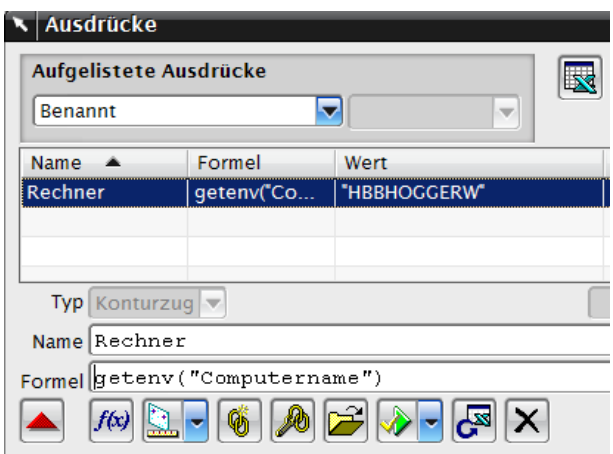

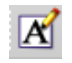

Einfügen > Beschriftung > **Hinweis** 

Insert > Annotation > Note

Auf der Zeichnungsseite können derartige Variablen auch in Form von "dynamischen Texten" eingefügt werden.

Unter dem Menüpunkt Hinweis > Texteingabe > Kategorie > Beziehungen auswählen und unter Ausdruck einfügen (Note > Insert Expression) kommen Sie an die zuvor definierten Ausdrücke ran (auch in Master-Model-Strukturen).

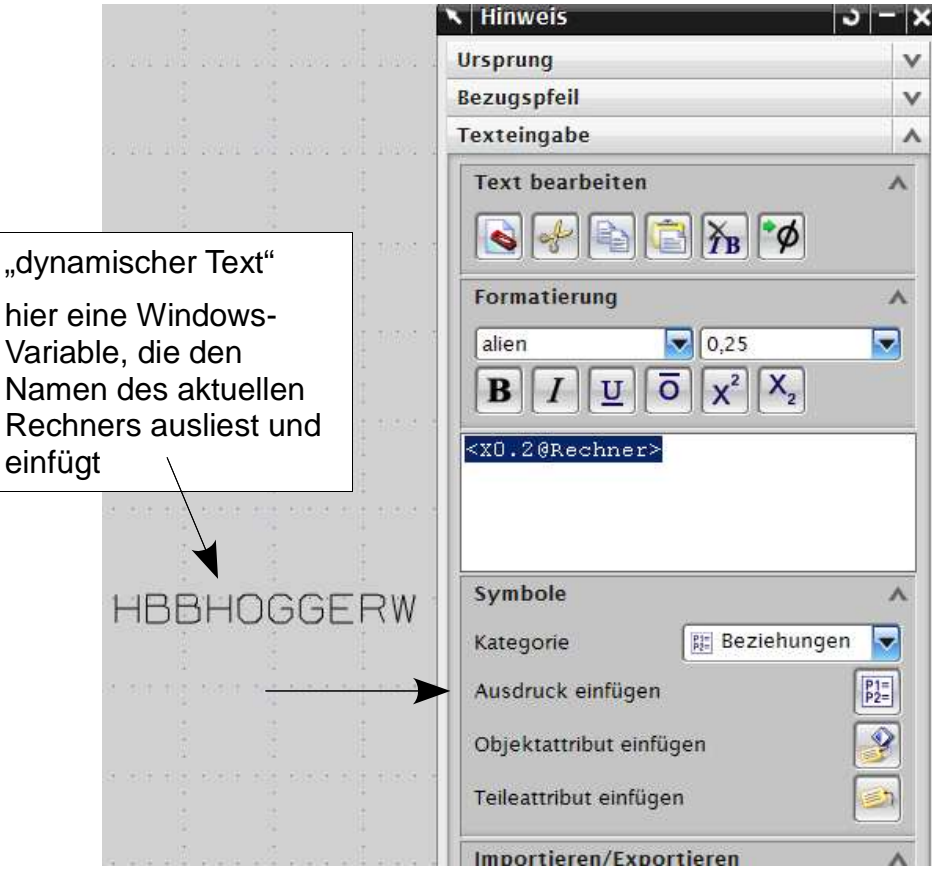